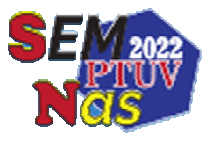

# Tracking Hutan Mangrove di Pesisir Pantai Sulawesi Utara Berbasis Citra Satelit

**Ayu Chantika Haribulan<sup>1</sup> , Marson J Budiman<sup>2</sup>**

D III Komputer, Teknik Elektro, Politeknik Negeri Manado, Manado 1,2 D III Komputer, Teknik Elektro, Politeknik Negeri Manado, Manado 1,2 E-mail: Ayuharibulan1608@gmail.com

#### *Abstrak*

*Teknologi yang semakin berkembang dan maju dapat memberikan kemajuan di berbagai aspek sosial,perekonomian,dan teknologi.Saat ini dinas yang terkait seperti dinas kelautan dan kehutanan,dinas lingkungan hidup yang masih banyak belum mengetahui keberadaan hutan mangrove yang berada di sulawesi utara. Provinsi Sulawesi utara memiliki hutan mangrove seluas 11.456 ha yang tersebar di 13 kota dan kabupaten dengan kondisi yang beragam.Pemanfaatan teknologi citra satelit atau penginderaan jauh menjadi solusi untuk mengetahui keberadaan lokasi hutan mangrove yang ada di Sulawesi Utara yang belum diketahui menggunakan data citra landsat mapbox.Oleh karena itu, tujuan untuk membuat aplikasi ini untuk memudahkan dinas yang terkait dalam mencari keberadaan hutan mangrove yang berada di sulawesi utara.* 

*Kata kunci:Aplikasi,Hutan Mangrove,Citra Satelit*

#### *Abstract*

 Technology that is increasingly developing and advanced can provide progress in various social,economic and technological aspects. Currently,related agencies such as the marine and forestry services,the enviromental service,arr still largely unaware off the exitence of mangrove forest in north sulawesi. North Sulawesi Province has 11.456 ha of mangrove forest spread over 13 cities and regencies with various conditions.The use off satellite imagery technology or remote sensing is a solution to find out the unknow location of mangrove forest in North Sulawesi using landsat mapbox imagery data. Therefor, the purpose of making this application is to facilitate the relevant agencies in finding the exitence of mangrove forest in North Sulawesi.

**Keywords:** Application,Mangrove forest,Satellite image

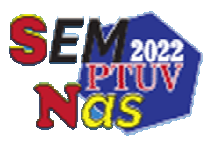

## **1. PENDAHULUAN**

#### **1.1 Latar Belakang**

Hutan Mangrove merupakan salah satu sumberdaya pesisir yang berperan penting dalam pembangunan. Kawasan mangrove sebenarnya mempunyai peranan yang sangat penting bagi manusia dan hewan yang hidup di dalamnya atau sekitarnya.Ekosistem mangrove merupakan suatu sistem yang terdiri atas organisme (tumbuhan dan hewan) yang berinteraksi dengan faktor lingkungan dan dengan sesamanya di dalam suatu habitat mangrove.

 Wilayah pesisir merupakan wilayah pertemuan antara darat dan laut yang masingmasing dipengaruhi oleh sifat-sifat oseanic seperti pasang surut,angin laut dan perembesan air asin yang juga merupakan tempat ekosistem alamiah seperti hutan mangrove, rawa dan sebagainya.mangrove memiliki peranan penting terhadap wilayah pesisir salah satunya melindungi pantai dari gelombang, angin dan badai.

 Hutan mangrove merupakan suatu ekosistem hutan yang unik dan berperan sebagai penyambungan antara ekosistem darat dan laut.Tempat ideal bagi hutan mangrove adalah disekitar pantai, muara, atau delta dengan sedimen berupa pasir atau lumpur, landai dan relatif terlindung.Provinsi sulawesi utara memiliki hutan mangrove seluas 11.456 ha yang tersebar di 13 kota dan kabupaten dengan kondisi yang beragam.

 Salah satu metode yang dapat digunakan untuk mengetahui keberadaan hutan mangrove atau pelacakan hutan mangrove yaitu dengan menggunakan teknologi penginderaan jauh, lebih khususnya data citra landsat mapbox.Dengan menggunakan data penginderaan jauh,wilayah yang sulit untuk di akses oleh penduduk sekalipun dapat terdeteksi dengan aktual dan cukup baik tanpa kontak langsung dengan objek atau daerah tersebut.

#### **1.2 Perumusan Masalah**

Perumusan Masalah bagaimana cara membuat sebuah aplikasi untuk mengetahui keberadaan hutan mangrove

#### **1.3 Tujuan**

Tujuan untuk membuat sebuah aplikasi yang dapat mengetahui keberadaan hutan mangrove

## **1.4 Manfaat**

Manfaat yang akan diperoleh yaitu dapat membantu dan memudahkan dinas yang terkait yang ingin mengetahui keberadaan hutan mangrove

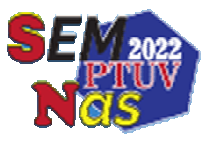

## **2. METODE PENELITIAN**

## **2.1 Metode dan Jenis Penelitian**

 Dalam penelitian ini metode yang akan penulis gunakan adalah metode deskriptif untuk mengetahui dan menggambarkan kondisi lapangan dan berbagai informasi yang komplek dan akurat.Metode deskriptif adalah suatu metode dalam meneliti status sekelompok manusia,suatu objek, suatu set kondisi, suatu sistem pemikiran ataupun suatu peristiwa pada masa sekarang.

Jenis penelitian yang akan digunakan adalah jenis penelitian kualitatif.Dimana melalui metode ini, peneliti dapat menganalisis data yang didapatkan dari lapangan dengan secara mendetail guna menunjang proses penelitian.

## **2.2 Metode Pengumpulan Data**

1. Metode yang dilakukan yaitu dengan mengumpulkan data citra satelit melalui data citra satelit landsat map box.

2. Melakukan wawancara dimana peneliti melakukan komunikasi langsung dengan narasumber

3. Studi pustaka untuk mencari refrensi yang dapat dijadikan dasar kajian dan landasan teori yang dapat mendukung data-data sebagai acuan dalam melakukan penelitian.

#### **2.3 Metode Pengembangan Sistem**

Metode pengembangan system yang digunakan dalam penelitian ini yaitu menggunakan metode waterfall. Metode waterfall adalah pengerjaan dari suatu system dilakukan secara

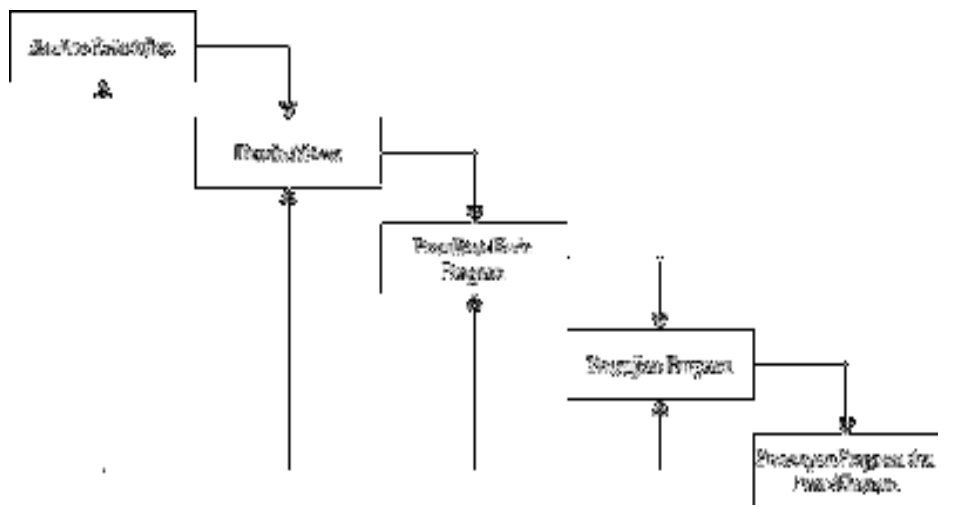

berurutan atau secara linear. Adapun tahap-tahap yang dilakukan dalam penelitian dengan menggunakan metode waterfall yaitu sebagai berikut :

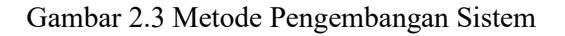

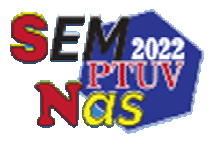

Adapun tahapan dalam pengembangan waterfall adalah sebagai berikut:

1. Analisa Kebutuhan

Tahap ini merupakan Analisa terhadap kebutuhan system pengumpulan data dalam tahap ini bisa dilakukan dengan wawancara,pengamatan langsung (Observasi), dan studi literatur.

2. Desain Sistem

Tahapan ini merupakan tahapan dimana dilakukan penuangan pikiran dan perancangan system terhadap solusi dari permasalahan yang ada dengan menggunakan perangkat permodelan system seperti flowchart usecase diagram dan lain sebagainya.

3. Penulisan Kode Program

Penulisan Kode Program dilakukan dengan penerjemahan design kedalam Bahasa yang bisa dikenali oleh computer. Selanjutnya dilakukan testing menemukan kesalahankesalahan terhadap system tersebut dan kemudian bisa diperbaiki

4. Pengujian Program

Tahapan dimana system yang baru diuji untuk mengetahui kekurangan dan kelemahan system dan dilakukan pengkajian ulang dan perbaikan terhadap aplikasi agar menjadi sempurna.

5. Penerapan Program dan Pemeliharaan

Tahap ini merupakan tahap akhir dimana system yang telah selesai dibuat diterapkan dan dilakukan proses pemeliharaan serta perbaikan pada system.

## **2.4 Kerangka Konseptual Rancangan**

#### UseCaseDiagram

 UseCaseDiagram Menggambarkan kelakuan (behavior) system yang akan dibuat.UseCaseDiagram menggunakan sebuah interaksi antara satu atau lebih aktor dengan system yang akan dibuat. Secara sederhana diagram usecase digunakan untuk memahami fungsi apa saja yang ada didalam sebuah system dan siapa saja yang dapat menggunakan fungsi-fungsi tersebut.

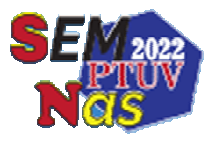

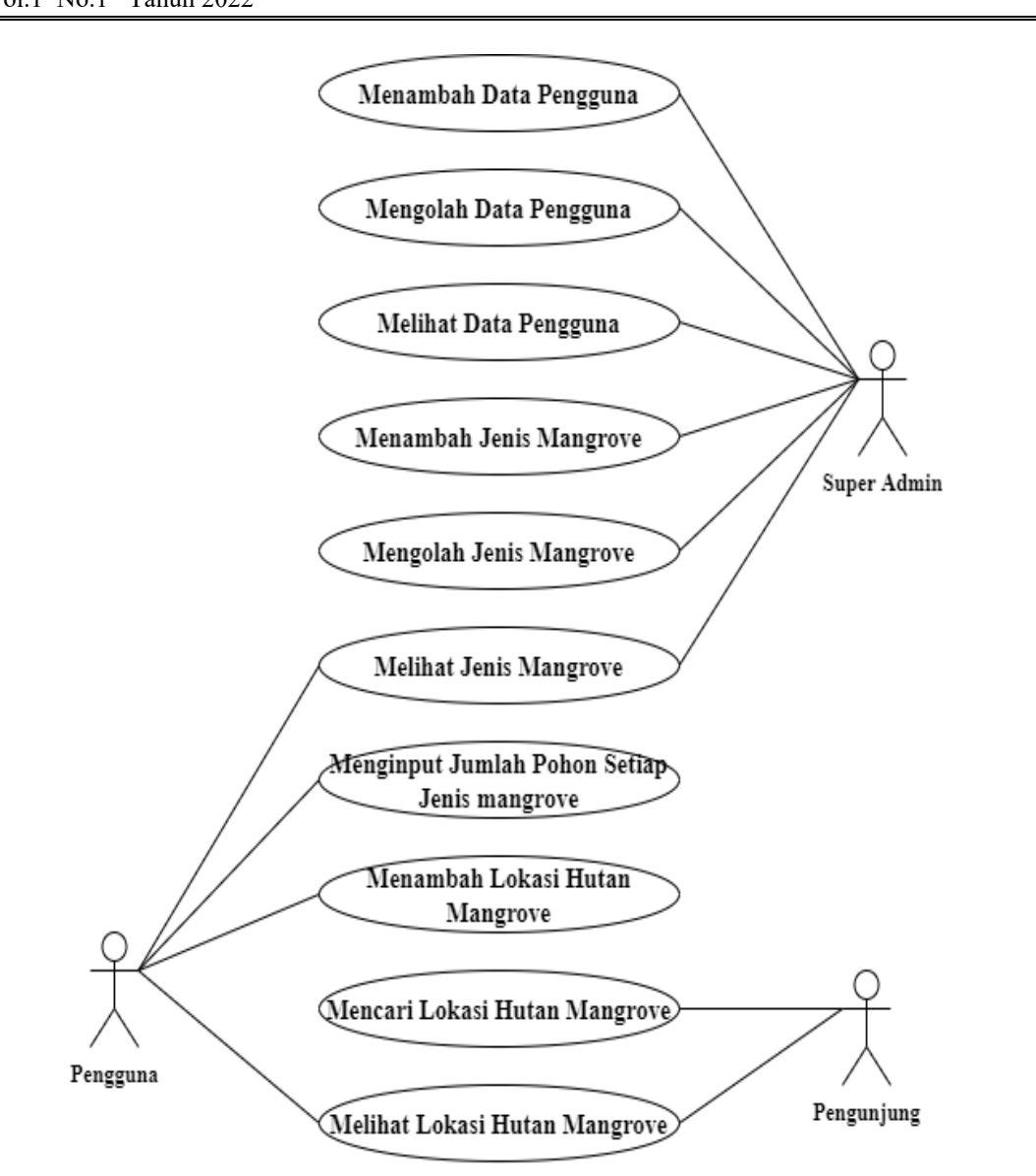

Gambar 2.4 Kerangka konseptual Rancangan

Pada use case diagram diatas terdapat 3 aktor yang memiliki hak akses berbeda-beda dimana super admin dapat mengakses fungsi-fungsi seperti menambah data pengguna, mengolah data pengguna,melihat data pengguna,menambah jenis mangrove,menolah data jenis mangrove dan melihat data jenis mangrove yang ada pada system Admin dapat mengakses fungsi-fungsi seperti melihat data jenis mangrove menambahkan lokasi hutan mangrove.

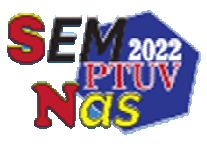

## **3. HASIL DAN PEMBAHASAN**

## **3.1 Hasil**

Hasil implementasi dari Aplikasi Pemasukan Tugas dan Pendeteksi Plagiarism pada tugas Mahasiswa Politeknik negeri manado menggunakan algoritma Rabin-karp berbasis android.

## 3.1.1 Tampilan Awal

 Halaman ini berfungsi untuk tempat pencarian lokasi hutan mangrove yang ingin di cari oleh pengunjung

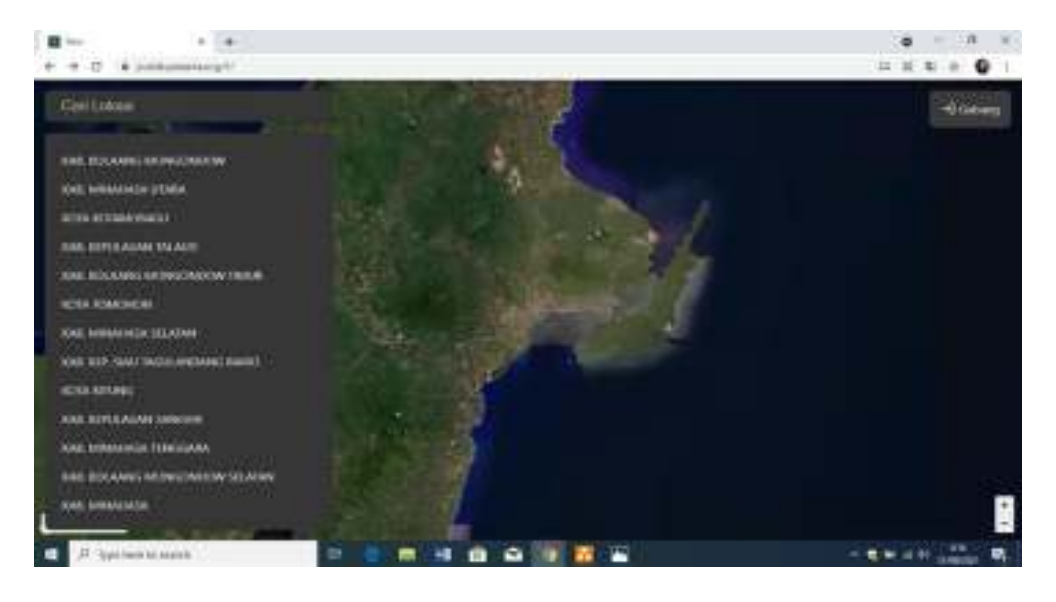

Gambar 3.1.1 Tampilan Awal

## 3.1.2 Tampilan Login Admin

 Halaman ini berfungsi untuk tempat login admin agar dapat masuk pada halaman login admin masukan password dan username

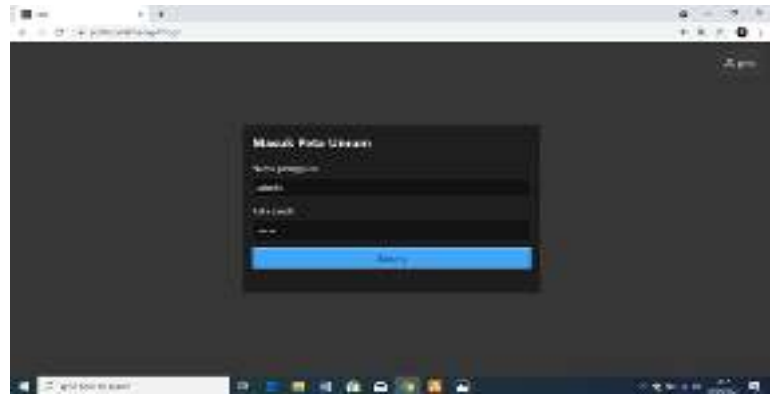

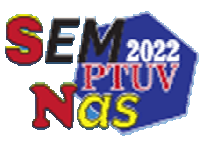

## 3.1.2 Tampilan Login Admin

## 3.1.3 Tampilan Tambah Pengguna

Halaman ini berfungsi untuk menambahkan pengguna mengedit dan menghapus pengguna

| Admin.u.per         |                      |                      | $\bullet$             |
|---------------------|----------------------|----------------------|-----------------------|
| Allege- Challenge   |                      |                      |                       |
| <b>STATISTICS</b>   |                      |                      |                       |
| <b>Sana Loughie</b> | Harris people for    | <b>Tyw foregoing</b> | <b>Earning Propos</b> |
| <b>Limite Ages</b>  | achie                | <b>HIGHES</b><br>    | 전대                    |
| <b>Kentlein</b>     | <b>Intelligencer</b> | <b>These</b>         | 전단                    |
|                     |                      | <b>CAR SALLA</b>     |                       |
|                     |                      |                      |                       |

Gambar 3.1.3 Tampilan Tambah Pengguna

## 3.1.4 Tampilan Tambah Tipe/Jenis Mangrove

 Tampilan ini berfungsi untuk menambahkan mengedit dan menghapus tipe/jenis mangrove

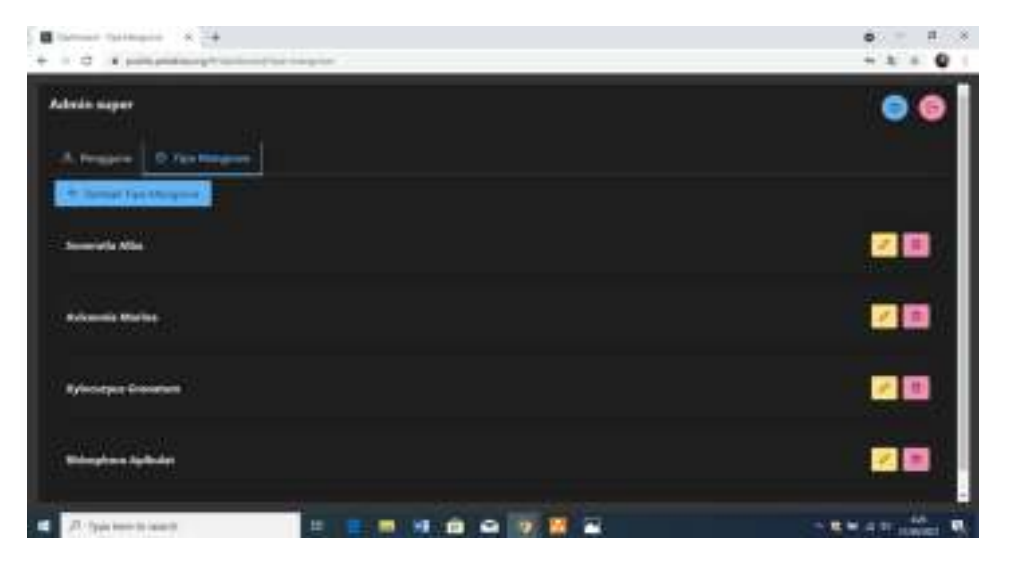

Gambar 3.1.4 Tampilan Tambah Tipe / Jenis Mangrove

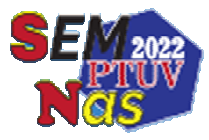

#### 3.1.5 Tampilan Login Pengguna

 Halaman ini berfungsi untuk tempat login pengguna agar dapat masuk dalam pada halaman pengguna,ini masukan password dan username.

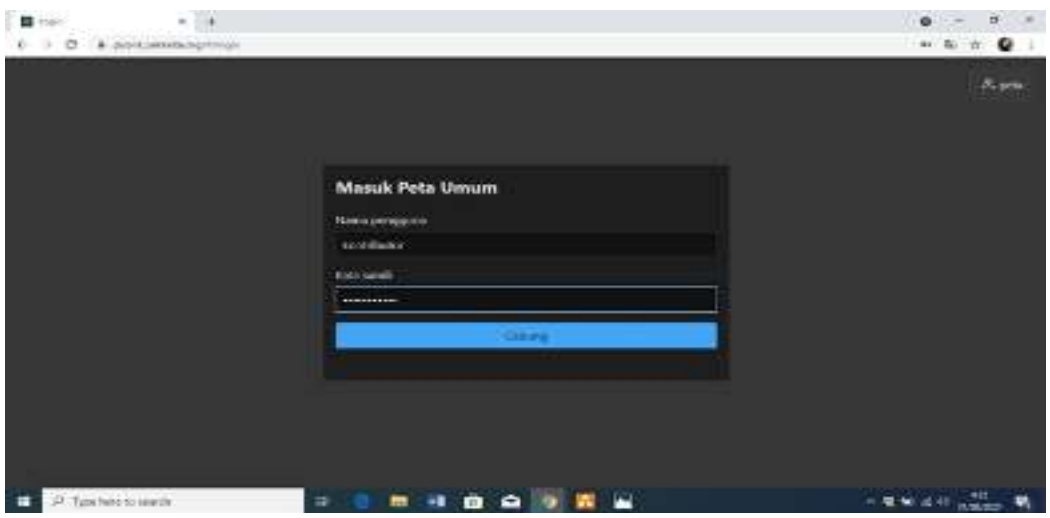

Gambar 3.1.5 Tampilan Login Pengguna

3.1.6 Tampilan Mencari Hutan Mangrove di Kabupaten

Tampilan ini berfungsi untuk tempat pencarian hutan mangrove dengan cara memilih kabupaten / kota yang ingin kalian cari lokasi hutan mangrovenya.

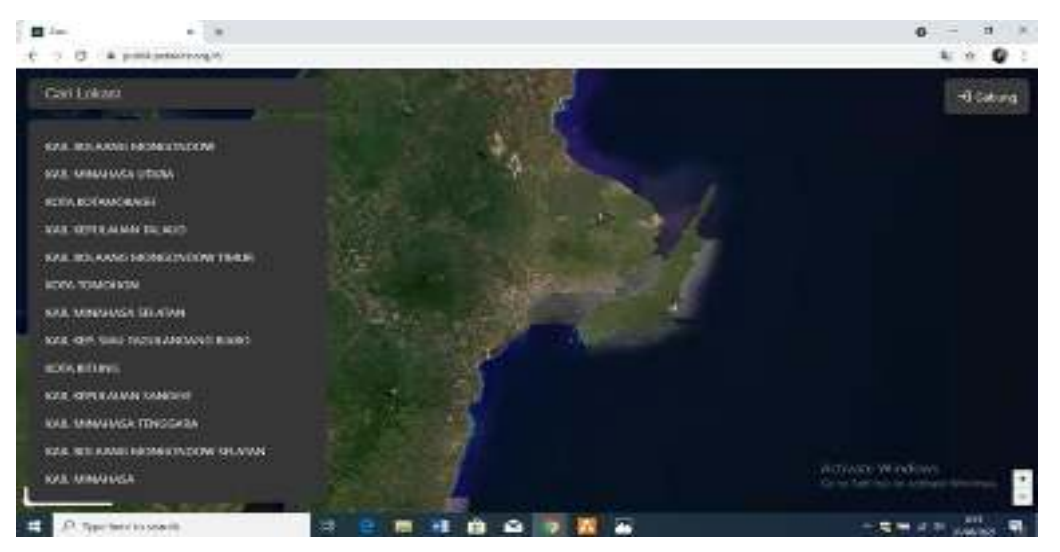

Gambar 3.1.6 Tampilan Mencari Hutan Mangrove di Kabupaten

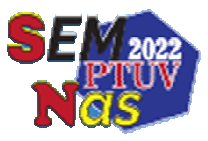

## **KESIMPULAN**

Berdasarkan hasil pengujian dan pembahasan yang diperoleh maka dapat di Tarik beberapa kesimpulan sebagai berikut :

- 1. Dengan adanya aplikasi untuk mencari lokasi hutan mangrove,maka dinas yang belum mengetahui dimana lokasi hutan mangrove dapat dengan mudah untuk menemukan lokasi hutan mangrove di setiap daerah.
- 2. Aplikasi ini menyajikan infromasi berupa titik lokasi hutan mangrove,nama lokasi,luas daerah dan jenis mangrove dan deskripsi mengenai hutan mangrove tersebut.
- 3. Pengguna juga bisa menambahkan titk lokasi hutan mangrove baru yang mereka jumpai dengan melakukan pendaftaran akun.

## **UCAPAN TRIMA KASIH**

Penulis mengucap syukur dan terima kasih kepada Tuhan Yang Maha Esa, yang senantiasa menjadi inspirasi dan hanyalah kasih setianya lah, penulis akhirnya dapat menyelesaikan Artikel ini tepat pada waktunya, Penulis juga mengucapkan banyak terima kasih yang sebesar-besarnya kepada :

- 1. Dra Maryke Alelo,MBA , Selaku Direktur Politeknik Negeri Manado
- 2. Politeknik Negeri Manado beserta pusat Penelitian
- 3. Marson J Budiman, Selaku dosen pembimbing

 Penulis menyadari bahwa Artikel ini masih jauh dari kata sempurna karena saya sebagai penulis masih memiliki banyak kekurangan, dikarenakan terbatasnya pengetahuan dan pengalaman yang dimiliki penulis.

#### **DAFTAR PUSTAKA**

## Ati, J. S. (2016). PEMANFAATAN CITRA LANDSAT 8 DAN SIG UNTUK IDENTIFIKASI KAWASAN BERPOTENSI LONGSOR (Doctoral

dissertation,itnmalang).

Diraq,I.,Aldea,N.,Aini,A.,Dionysius,B.,Lino,G.,&Teguh,H.(2013,October). Aplikasi Citra Satelit Multispektral Untuk Menganalisis Kondisi Lahan Mangrove Berdasarkan Tingkat Kekritisannya Di Kawasan PesisirSurabaya.InProsidingSeminar Biologi(Vol. 10,No. 2).

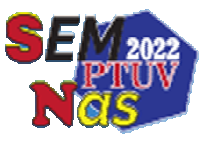

- Fariz, T. R. (2016). Pemanfaatan Citra Satelit dan Sistem Informasi Geografis untuk Pengembangan Ruang Terbuka Hijau Berdasarkan Estimasi Suhu Permukaan Daratan di Kota Pekalongan.Geo-Image,5(1).
- Fitriah, E., Maryuningsih, Y., Chandra, E., & Mulyani, A. (2013). Studi analisis pengelolaan hutan mangrove Kabupaten Cirebon. Scientiae Educatia: Jurnal Pendidikan Sains,2(2), 73-92.
- Firmansya,D.B.,Ramdani,F.,&Tolle,H.(2018).Web GIS Application of Geospatial Technology for Tourist Destination in Malang. Journal of Telecommunication, Electronic and Computer Engineering (JTEC), 10(2-3),47-51.